# **+1Copybook Command Line Options for SQL Server May 2020**

## **Project Directory**

Most users will create a new directory as their project directory. +1Copybook configuration files, like database id.txt, and "touch" files are found in the project directory.

For small projects, a copybook.txt file and data file(s) can be found in the project directory. The copybook.txt file can contain one or more COBOL copybooks. At the top of each COBOL copybook, you need to add a line like ABC TABLE (or TABLE ABC) where ABC is the table name to be created in the SQL Server database. If a data file for the copybook exists, a copy of the data file can be stored in ABC.txt in the project directory.

For larger projects, the COPYBOOKS and DATA subdirectories in the project directory can be created to better organize the project.

The COPYBOOKS directory contains one or more COBOL copybook files. Each file has one COBOL copybook defined. Each copybook needs to start with *table\_name* TABLE or TABLE *table\_name* to match the SQL Server table you want to create in the database.

The DATA directory contains one or more data files to load into the SQL Server database. If a copybook is for the ABC TABLE, the data file is named ABC.txt or ABC.deli.

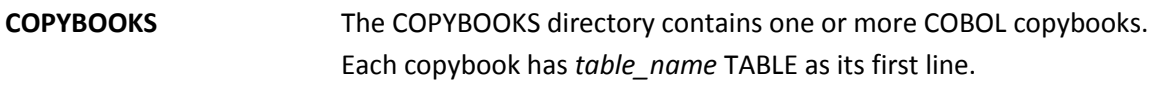

**DATA** Contains data files for copybooks.

When +1Copybook is run, the following subdirectories are created or overwritten by +1Copybook:

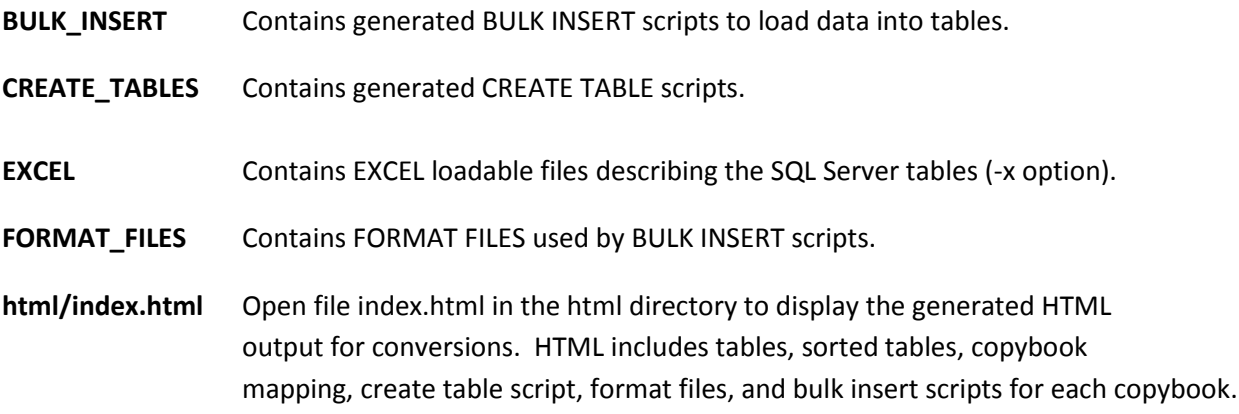

The HTML output is very useful and can be viewed by opening the html/index.html file using IE or Chrome. To view a file in Chrome, press Control-O and then select the index.html file. The generated copybooks.txt, copybooks.txt.LIST, control\_files.txt and create\_tables.txt files can be ignored and are used by +1Data to generate the HTML output.

#### **Help Output**

```
% cb -h
```
To run +1Copybook for SQL Server, type:

cb -[#]12AbBcCdDEfFhHilLMnOpPsSTvwxy]

where

 -# 99 Load only n rows of data from data files. Used for testing. -] 99 If table over 1000 columns, split table. First table 99 columns. -1 Do not print first line of data in copybook mapping. -2 To debug data, print column name with data values in deli file. -A Data files are in ASCII format (default). -b Generate output in both upper and lower case. -B Display copybook.txt lines as they are processed. -c Data files are in character format. -C Create tables in SQL Server database. -d dt Specify a date (dt) for data files. E.g., -d 12252020 for DATA/<tablename>\_12252020.txt file. -D Do not convert EBCDIC data into ASCII data stored in .deli files. -E Data files are in EBCDIC format. -f fn Specify a file name (fn) that contains a copybook.txt file. -F Do not include FILLER columns to CREATE TABLE and CONTROL FILE. -h Display this help message on usage. -H Display names and basic format for +1Copybook configuration files. -i Do not add counter 999 to FILLER column names. -l Generate output in lower case. -L Load data into SQL Server database using BULK INSERT scripts. -M Display MAC addresses for your system. -n Add NOT NULL constraint to each column in the CREATE TABLE script. -O # Line offset. Specify column number (#) to start reading copybook. -p COMP-3 Packed Decimals in copybook are not compressed. -P Change path before running +1Copybook. Use in cronjobs. -s Use SMALLDATETIME data type for dates. -S Save one dated version of HTML output in index.html file. -T fn Convert COBOL copybook files listed in file fn. -v Display +1Copybook version and expiration date. -w Do not print copyright notice. -x Generate Excel output. -y If copybook column contains DATE, DTE, or DT anywhere in its name, define column as a DATE data type. Leaving +1Copybook. Have a nice day.

\*\*\*\*\*\*\*\*\*\*\*\*\*\*\*\*\*\*\*\*\*\*\*\*\*\*\*\*\*\*\*\*\*\*\*\*\*\*\*\*\*\*\*\*\*\*\*\*\*\*\*\*\*\*\*\*\*\*\*\*\*\*\*\*\*\*\*\* Copyright (C) 2005-2020 +1 Software Engineering LLC All Rights Reserved

#### **% cb -H**

SQL Server configuration files for +1Copybook:

copybook.txt - Contains one or more COBOL copybooks. database id.txt - [Database Id] date.txt - [MMDDYYYY] - Date of data file, e.g.,  $12252020$ Leaving +1Copybook. Have a nice day.

#### **Commonly Used Options**

- **-b | -l Generate column names in both upper and lower case (-b) or lower case only (-l).** Default: Column names are in upper case.
- **-C Create tables in the database identified in the database\_id.txt file.**
- **-d date Specify date of data files to load.**

Using –d 12252020 will search for data file CPY123\_12252020.txt.

#### **-E Data files are in EBCDIC format.**

+1Copybook will convert EBCDIC data into ASCII data and store the ASCII data in \*.deli files (delimiter files).

#### **-f name Specify a copybook name to convert.**

Converts the named COBOL copybook into CREATE TABLE and BULK INSERT scripts.

- **-L Load the data into database identified in database\_id.txt file using BULK INSERT scripts.**
- **-n Add NOT NULL constraint to each column in the CREATE TABLE script.**
- **-s Use SMALLDATETIME instead of DATETIME for dates.**
- **-y If copybook column contains DATE, DTE, or DT anywhere in its name, define column as a DATE data type.**

#### **Examples**

**% cb** 

**-- Converts all copybooks found in copybook.txt file. If copybook.txt file not found in project directory, converts all copybooks found in the COPYBOOKS directory.**

#### **% cb -f FF0123A**

**-- Converts copybook FF0123A found in a file named FF0123A or FF0123A.txt.**

**% cb -b -n -y**

**-- Creates CREATE TABLE and BULK INSERT scripts in upper and lower case, assigns copybook columns with DATE, DTE, or DT in column name to a DATE data type, and appends NOT NULL to every column.**

**% cb -C –E –L**

**-- Creates CREATE TABLE and BULK INSERT scripts, converts EBCDIC data files into ASCII delimited files, creates the database tables and loads data into the database identified in database\_id.txt file.**

### **All Options Defined**

## **-# 99 Load 99 rows of data from data files.** Generates the first 99 rows of data from each data file used for testing. **-] 99 If table over 1024 columns, split table. First table is defined with 99 columns.** If a copybook defines over 1024 columns, which is SQL Server's maximum, split table into table A with 99 columns and table B with the remaining columns. While there are limitations, SQL Server can support up to 30,000 columns using wide tables. **-1 Do not print first line of data in copybook map.** Default: If data file exists, first line of data is displayed in HTML copybook map. **-2 To debug data, write "column name=data value" for each value in deli files.** Default: Only data is found in data files. **-A Data files are in ASCII format (default).** A value of -123.45 may look like 12345{ in the data file. The decimal point is implied. **-b Generate column names in both upper and lower case.** Default: Column names are in upper case. **-B Display copybook.txt lines as they are processed.** Default: Copybook.txt lines are not displayed as they are processed. **-c Data files are in character format.** A value of -123.45 will look like -123.45 in the data file. **-C Create tables in SQL Server database.** Generates CREATE TABLE scripts then creates tables in database found in database id.txt file. **-d date Specify date of data files to load.**

## Using –d 12252020, +1Copybook will search for the data file in the following order: FF0001A\_12252020.txt (current directory), DATA/FF0001A\_12252020.txt (DATA directory), and then DATA/12252020/FF0001A\_12252020.txt (DATA/12252020 directory).

#### **-D Do not convert EBCDIC data into ASCII data files stored in deli files.**

This option is the same as using touch file NODELI.

#### **-E Data files are in EBCDIC format.**

+1Copybook will convert EBCDIC data into ASCII data found in \*.deli files (delimiter files). This option is the same as using touch file EBCDIC.

## **-f file Specify a file name (file) that contains a copybook.txt file.**

Default: The copybook.txt file name is used to store the copybook.

- **-F Do not include FILLER columns in CREATE TABLE scripts.** Default: FILLER's are included and are numbered incrementally.
- **-h Display +1Copybook options with brief description.**
- **-H Display names and basic format for +1Copybook configuration files.**
- **-i Do not add counter 999 to FILLER column names.**
- **-l Generate column names in lower case.** Default: Column names are in upper case.
- **-L Load data into database using generated BULK INSERT scripts.** Default: Data is not loaded.
- **-M Display MAC addresses defined on system running +1Copybook.** Default: MAC addresses are not displayed.
- **-n Add NOT NULL constraint to each column in the CREATE TABLE script.** Default: NOT NULL constraint is not added in CREATE TABLE script.
- **-O # Read Copybook lines starting in position #.** Default: No offset is used.
- **-p Packed decimal values in data file are not compressed.** Default: Packed decimal (e.g., COMP-3) are in packed decimal format.
- **-P path Change to specified directory path as part of running +1Copybook**. Default: +1Copybook runs in the directory it is started in. Useful if running +1Copybook in a cron job.
- **-s Use SMALLDATETIME data type for dates.**
- **-S Save one dated version of HTML output in index.html file.** This option will save the current HTML output. Run –s again and the current version will replace the saved version.
- **-T fn Convert copybooks listed in filename fn.** A "list" is one or more filenames containing copybooks. Using two or more lists, you can convert multiple copybooks and data in parallel on multiple CPU systems. Default: Copybooks are converted serially based on their order in the copybook.txt file.
- **-v Display +1Copybook version and expiration date.**

Default: Version and expiration dates are not displayed.

**-w Do not print warning messages or copyright notice on startup.** Default: Warnings and copyright notice is displayed.

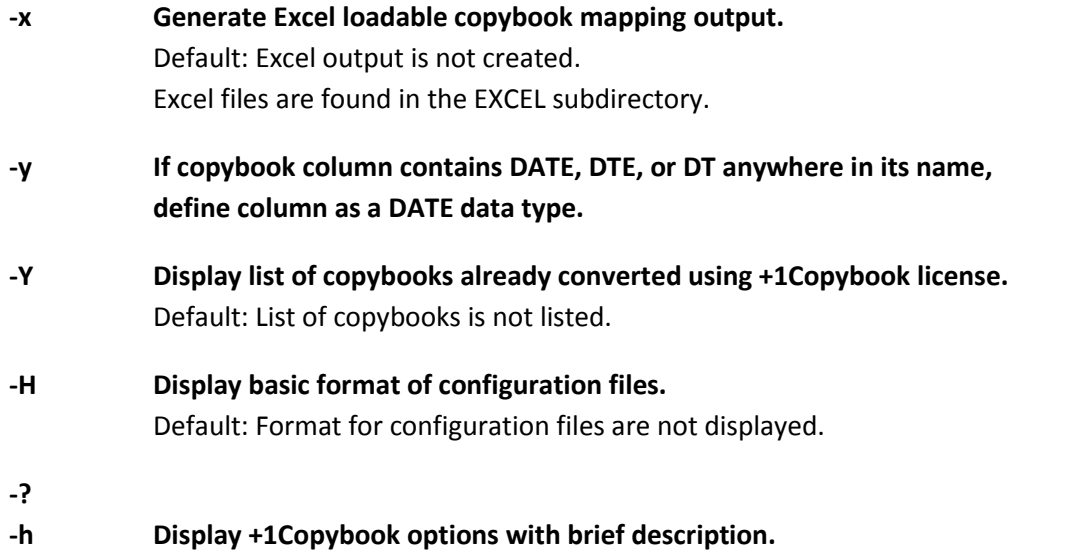

Additional options are supported. Contact +1 Software Engineering if desired option isn't found above.

## **Touch Files**

A touch file is the same as specifying the option on the command line when running +1Copybook. By using touch files, you simply don't have to specify the option each time you run +1Copybook.

To create a touch file, run **touch LOWERCASE**. To remove, run **rm LOWERCASE**. To group touch files together when using the ls command, touch files can begin with the '\_' character, such as \_NOFILLER.

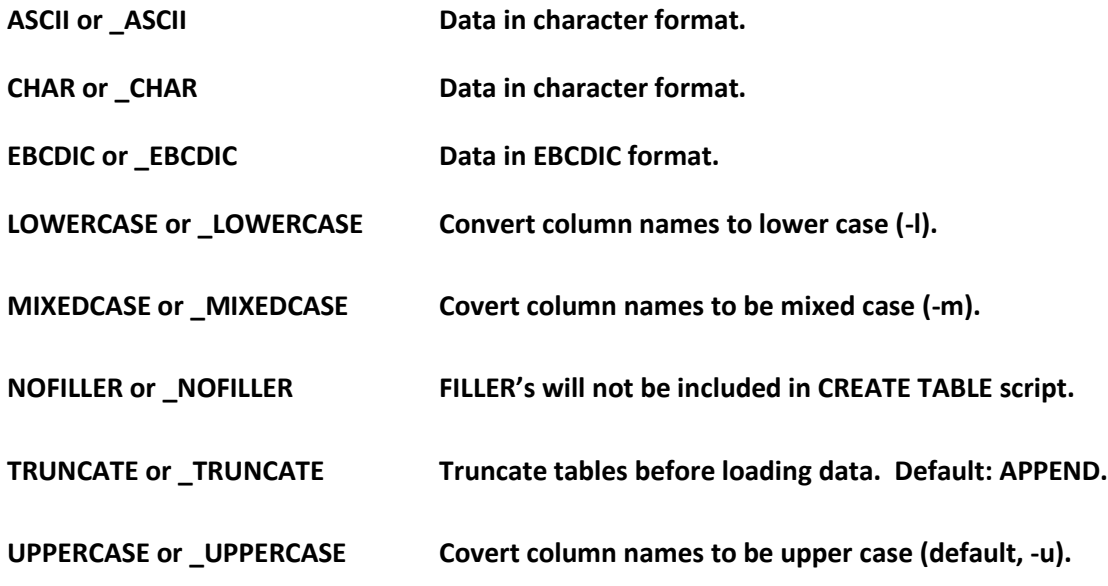

## **Configuration Files**

A configuration file allows you to customize the generated output.

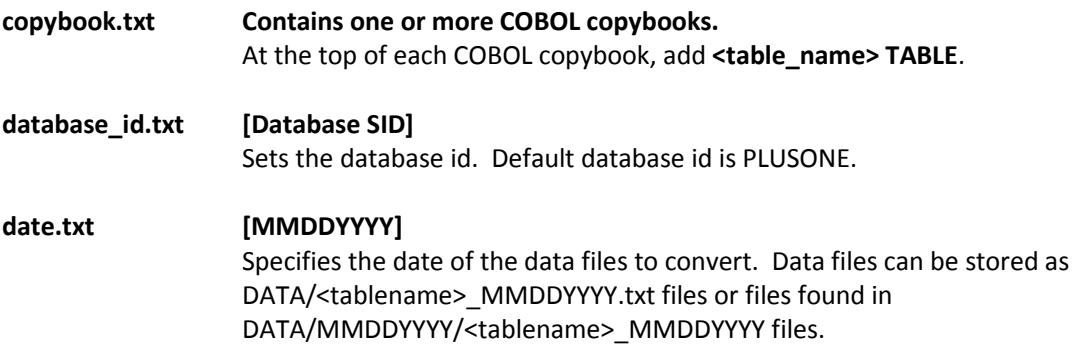

## **Quick Tutorial**

To run +1Copybook on your Windows-based system, you first need to install cygwin Unix. The cygwin download link is: <https://cygwin.com/install.html>

After installing cygwin and +1's cb and de programs onto your Windows system, you can then convert one or more COBOL copybooks into SQL Server tables.

## **To Convert and Load One COBOL Copybook**

% **mkdir my\_directory**

% **cd my\_directory**

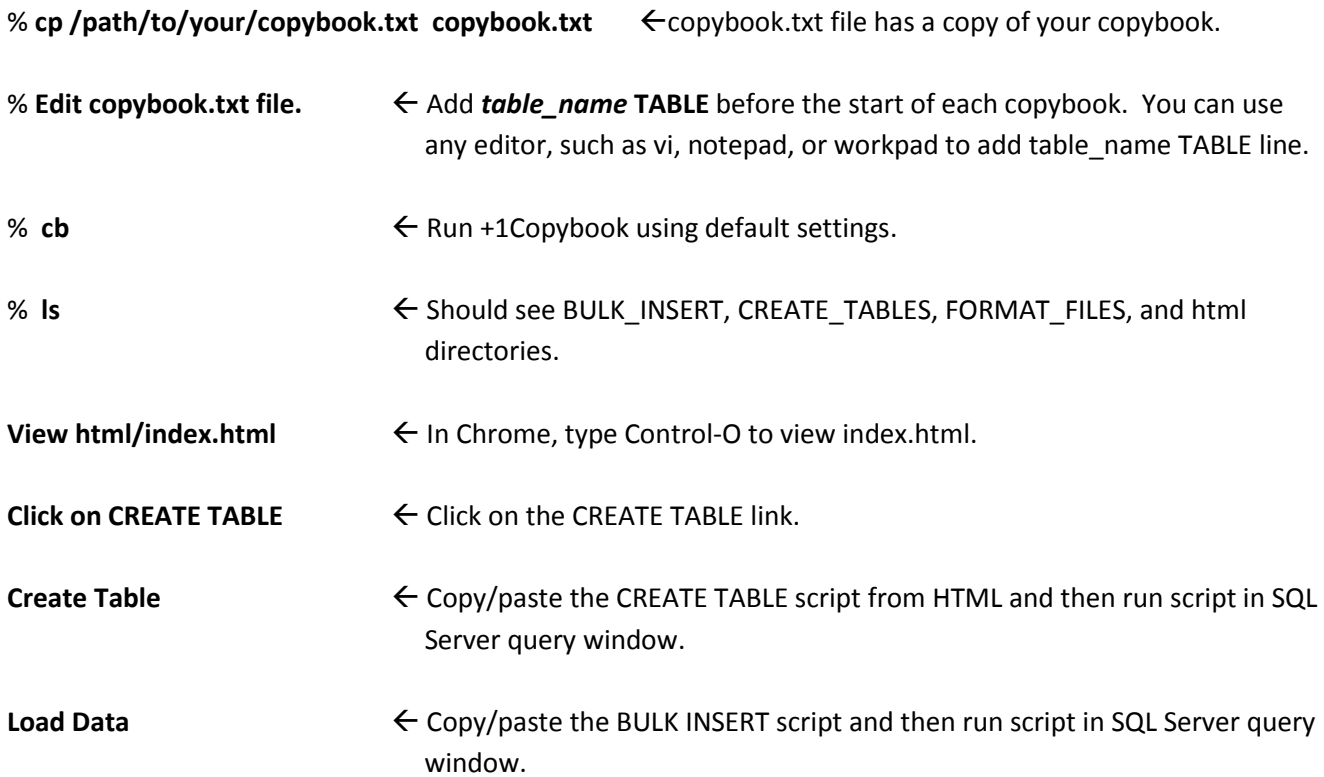

## **To Convert and Load Multiple COBOL Copybooks**

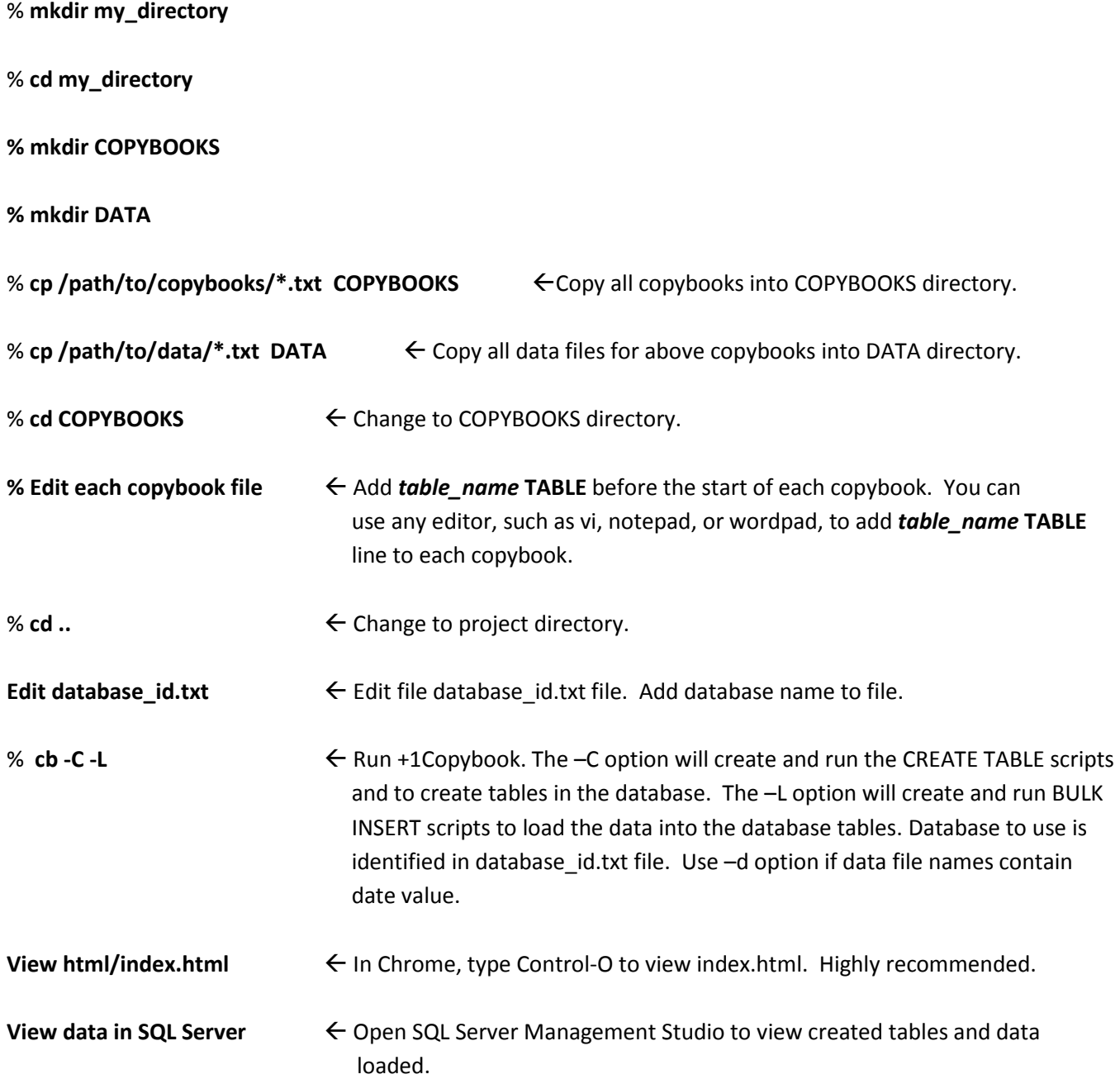

## **Have questions?**

Feel free to call +1 Software Engineering. Your point of contact is:

John Dempsey +1 Software Engineering LLC http://plus1se.com 805-586-3445 [john@plus1se.com](mailto:john@plus1se.com)